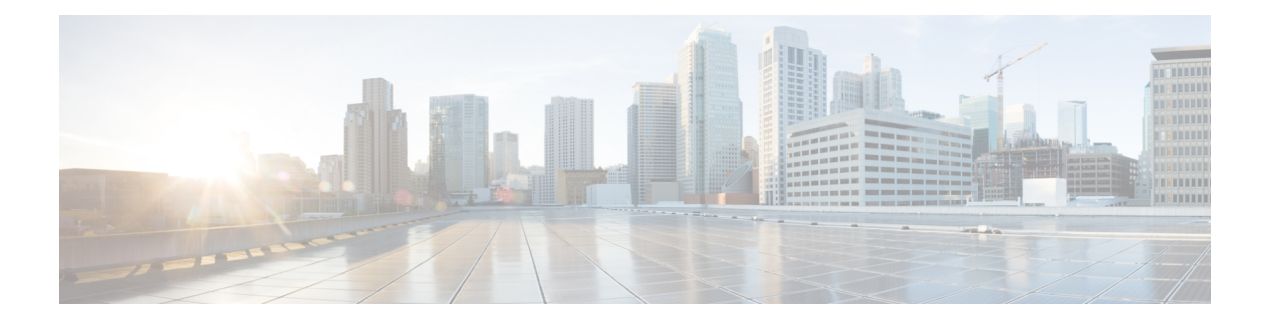

# **PTP Commands**

This chapter describes the commands used to configure the Precision Time Protocol (PTP).

- [announce,](#page-1-0) on page 2
- clock [profile,](#page-2-0) on page 3
- [clock,](#page-3-0) on page 4
- [delay-request,](#page-4-0) on page 5
- [domain,](#page-5-0) on page 6
- log, on [page](#page-6-0) 7
- [profile,](#page-7-0) on page 8
- ptp, on [page](#page-8-0) 9
- [sync,](#page-9-0) on page 10
- [transport,](#page-10-0) on page 11

### <span id="page-1-0"></span>**announce**

To configure options for configuring PTP profile announcement messages, use the **announce** command in PTP profile configuration mode.

**announce frequency** *frequency*

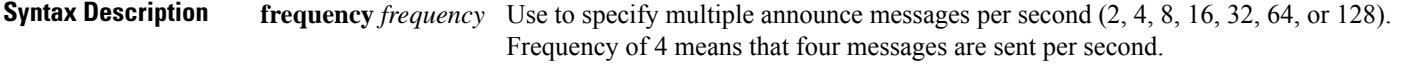

- **Command Default** No default behavior or values.
- **Command Modes** PTP profile configuration

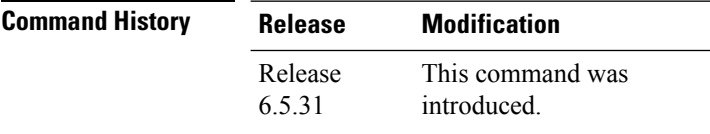

**Task ID Task ID Operations** ethernet-services read, write

### **Example**

The following example shows how to sets the announcement frequency to 8 seconds in the PTP configuration profile.

```
RP/0/RP0/CPU0:router# config terminal
RP/0/RP0/CPU0:router(config)# ptp
RP/0/RP0/CPU0:router(config-ptp)# profile p1
RP/0/RP0/CPU0:router(config-ptp-profile)# announce frequency 8
```
### <span id="page-2-0"></span>**clock profile**

To configure the ITU-T Telecom profile and clock type that can be used in all local PTP sessions, use the **clock profile** command in the PTP configuration mode.

**clock profile g.8275.1 clock-type T-BC**

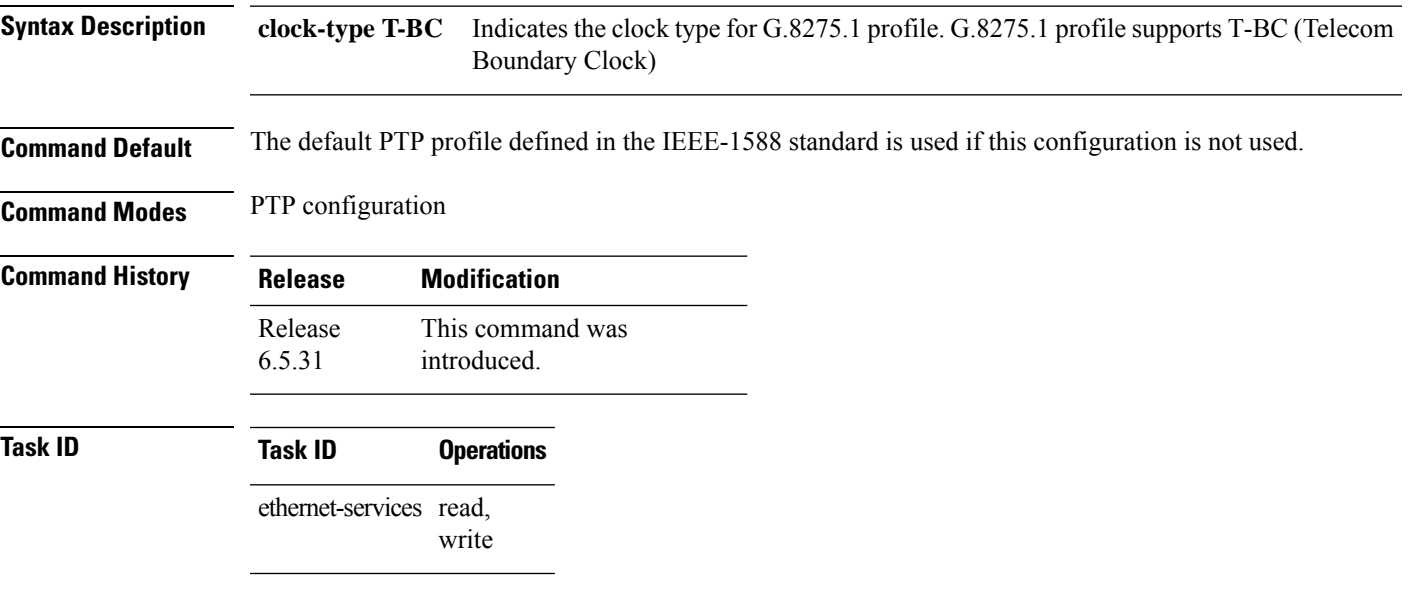

### **Example**

The following example shows configuring G.8275.1 profile with T-BC clock type:

```
RP/0/RP0/CPU0:router# config terminal
RP/0/RP0/CPU0:router(config)# ptp
RP/0/RP0/CPU0:router(config-ptp)# clock
RP/0/RP0/CPU0:router(config-ptp-clock)# domain 24
RP/0/RP0/CPU0:router(config-ptp-clock)# profile g.8275.1 clock-type T-BC
RP/0/RP0/CPU0:router(config-ptp-clock)# exit
```
### <span id="page-3-0"></span>**clock**

To enter Precision Time Protocol (PTP) clock configuration mode and run PTP clock configuration command, use the **clock** command in PTP configuration mode.

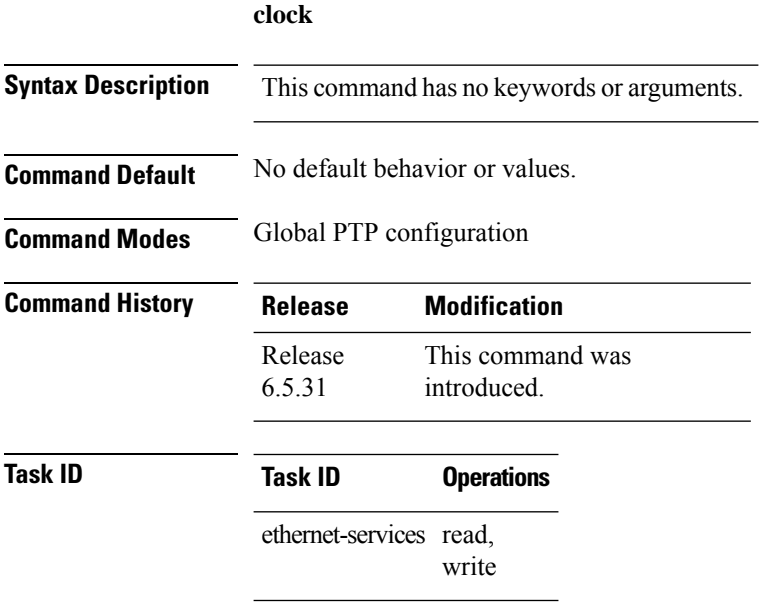

#### **Example**

The following example shows how to enter PTP clock configuration mode from global configuration mode.

```
RP/0/RP0/CPU0:router# config terminal
RP/0/RP0/CPU0:router(config)# ptp
RP/0/RP0/CPU0:router(config-ptp)# clock
RP/0/RP0/CPU0:router(config-ptp-clock)#
```
## <span id="page-4-0"></span>**delay-request**

To configure settings for the PTP delay request message, use the **delay-request** command in PTP profile configuration mode.

**delay-request frequency** *frequency*

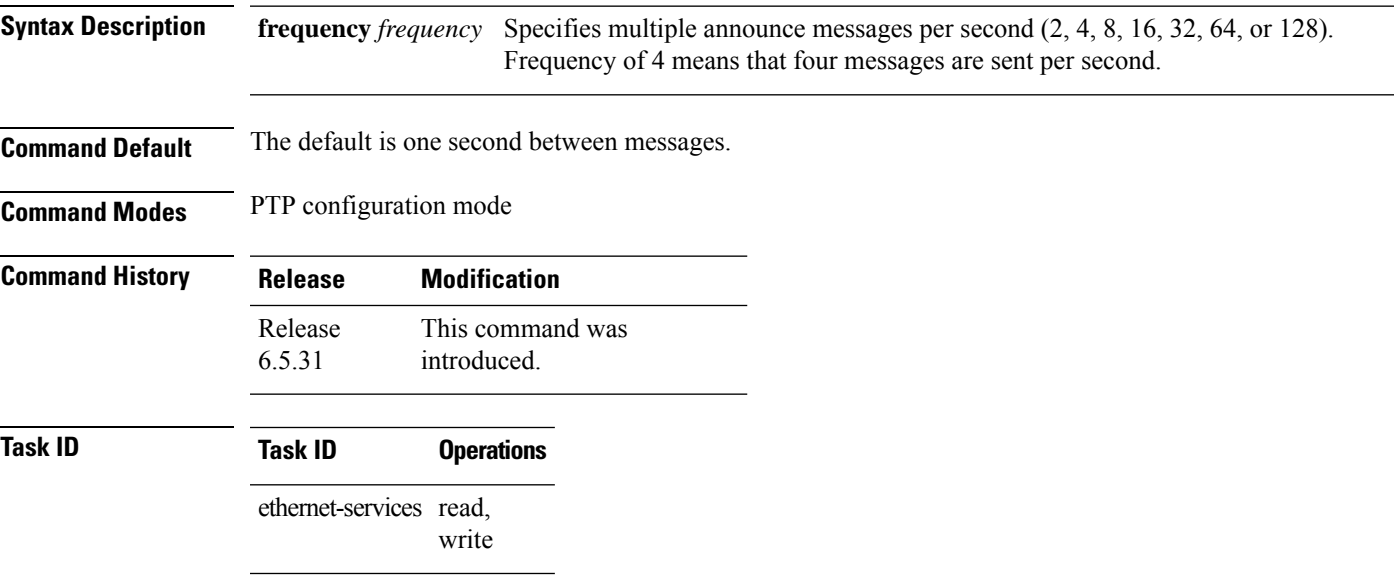

### **Example**

The following example sets the delay request frequency in the PTP configuration profile to 16 seconds.

```
RP/0/RP0/CPU0:router# config terminal
RP/0/RP0/CPU0:router(config)# ptp
RP/0/RP0/CPU0:router(config-ptp)# profile p1
RP/0/RP0/CPU0:router(config-ptp-profile)# delay-request frequency 16
```
## <span id="page-5-0"></span>**domain**

To specify the domain number for the PTP clock, use the **domain** command in PTP clock configuration mode.

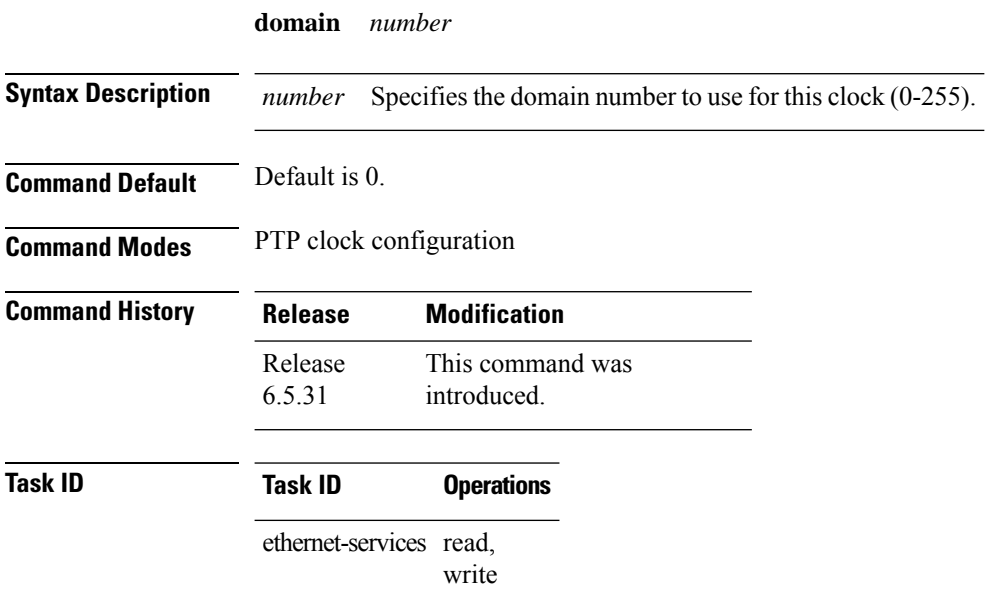

#### **Example**

The following example sets the domain to 24.

```
RP/0/RP0/CPU0:router# config terminal
RP/0/RP0/CPU0:router(config)# ptp
RP/0/RP0/CPU0:router(config-ptp)# clock
RP/0/RP0/CPU0:router(config-ptp-clock)# domain 24
```
### <span id="page-6-0"></span>**log**

To enable logging of changes to the best master clock for Precision Time Protocol (PTP), use the **log best-master-clock changes** command in PTP configuration mode.

**log best-master-clock changes**

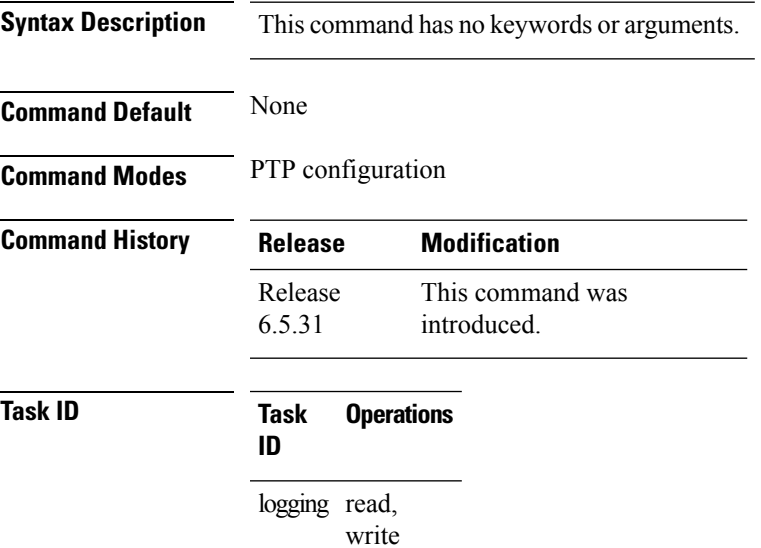

### **Example**

The following example sets up PTP to log the best master clock changes.

```
RP/0/RP0/CPU0:router# config terminal
RP/0/RP0/CPU0:router(config)# ptp
RP/0/RP0/CPU0:router(config-ptp)# log best-master-clock changes
```
## <span id="page-7-0"></span>**profile**

To enter Precision Time Protocol (PTP) profile configuration mode and run PTP profile configuration commands, use the **profile** command in PTP configuration mode.

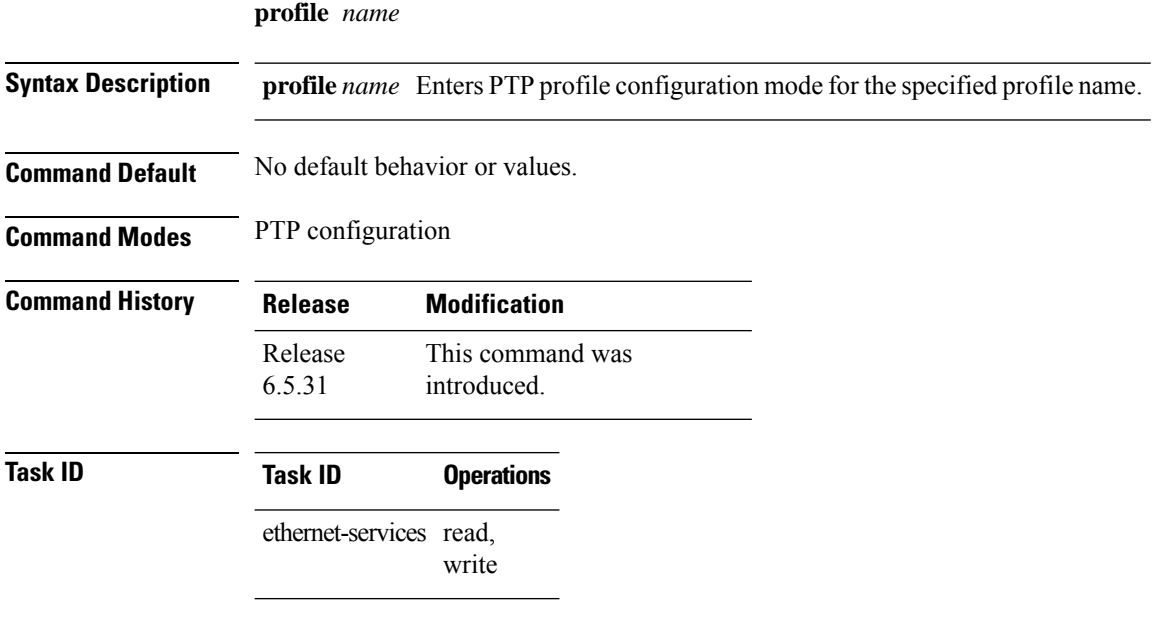

#### **Example**

The following example shows how to configure the profile tp128.

```
RP/0/RP0/CPU0:router# config terminal
RP/0/RP0/CPU0:router(config)# ptp
RP/0/RP0/CPU0:router(config-ptp)# profile tp128
```
### <span id="page-8-0"></span>**ptp**

To enter Precision Time Protocol (PTP) configuration mode and run PTP configuration commands, use the **ptp** command in global configuration mode.

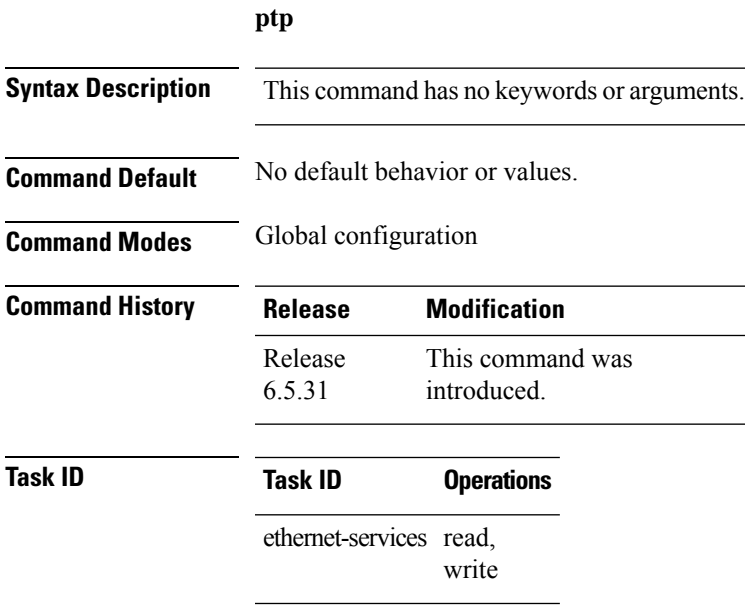

#### **Example**

The following example shows how to enter PTP configuration mode from global configuration mode.

RP/0/RP0/CPU0:router# config terminal RP/0/RP0/CPU0:router(config)# ptp RP/0/RP0/CPU0:router(config-ptp)#

**ptp**

### <span id="page-9-0"></span>**sync**

To configure settings for PTP sync messages, use the **sync** command in PTP profile configuration mode.

**sync frequency** *frequency*

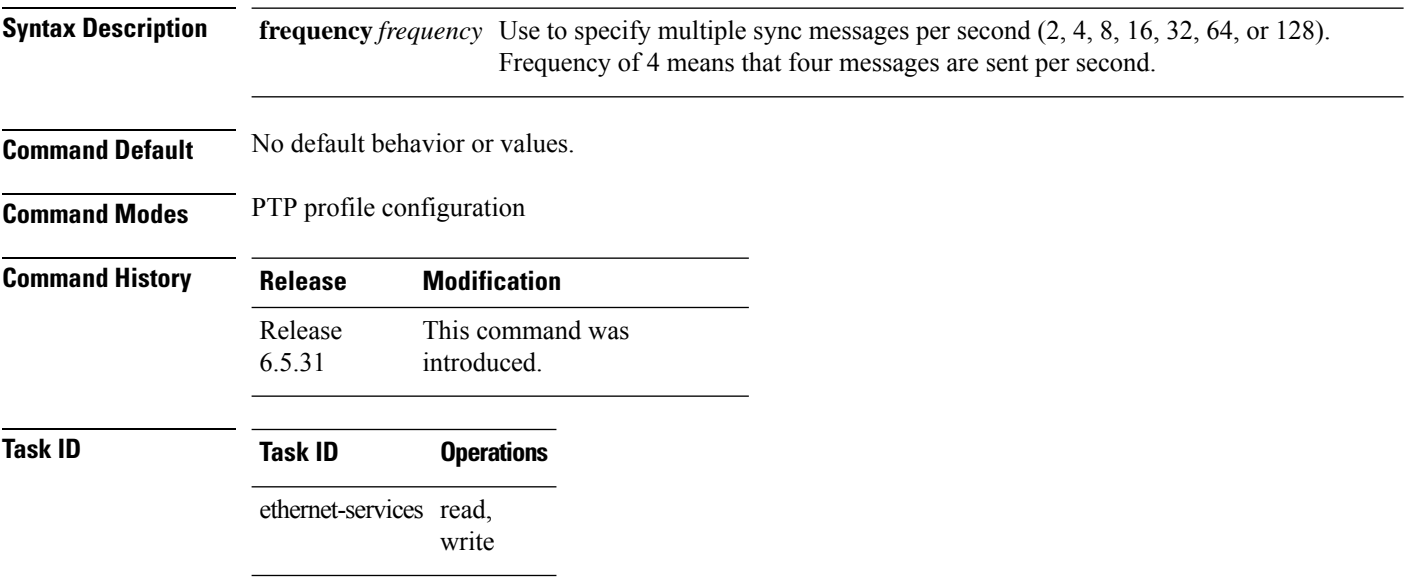

### **Example**

The following example sets the PTP sync timeout to 16 milliseconds.

```
RP/0/RP0/CPU0:router# config terminal
RP/0/RP0/CPU0:router(config)# ptp
RP/0/RP0/CPU0:router(config-ptp)# profile p1
RP/0/RP0/CPU0:router(config-ptp-profile)# sync frequency 2000
```
### <span id="page-10-0"></span>**transport**

To specify the PTP transport type, use the **transport** command in PTP profile configuration mode.

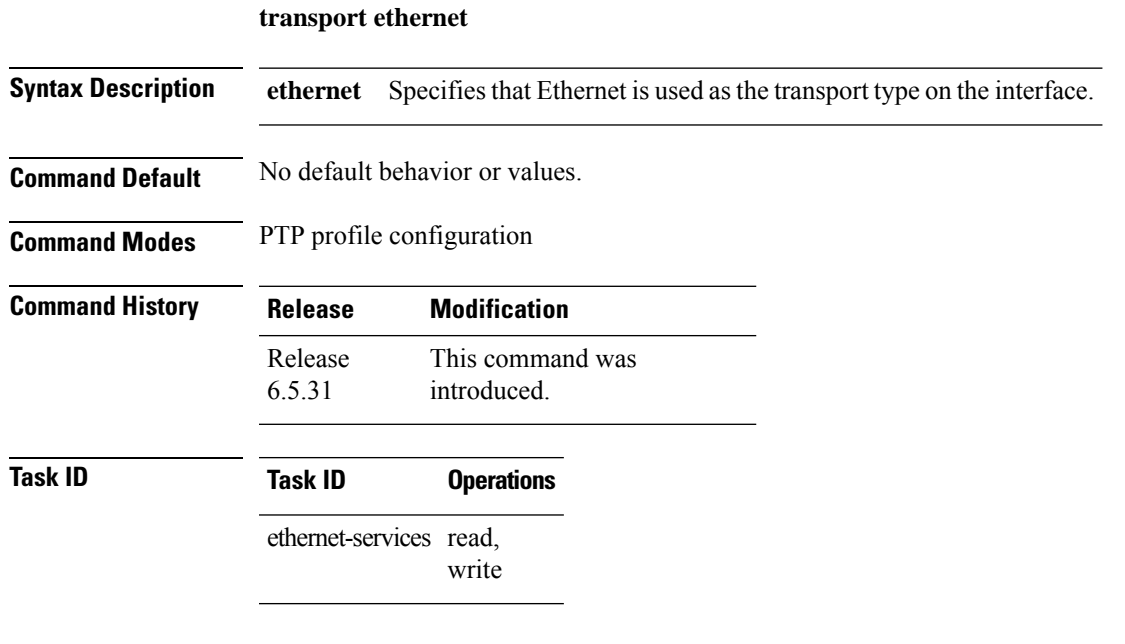

#### **Example**

The following example sets the transport type to be Ethernet.

RP/0/RP0/CPU0:router# config terminal RP/0/RP0/CPU0:router(config)# ptp RP/0/RP0/CPU0:router(config-ptp)# profile p1 RP/0/RP0/CPU0:router(config-ptp-profile)# transport ethernet **transport**

 $\mathbf{l}$